# **C191HM POWERMETER AND HARMONIC MANAGER**

# **COMMUNICATIONS**

# **Modbus Communications Protocol**

# **REFERENCE GUIDE**

Every effort has been made to ensure that the material herein is complete and accurate. However, the manufacturer is not responsible for any mistakes in printing or faulty instructions contained in this book. Notification of any errors or misprints will be received with appreciation.

For further information regarding a particular installation, operation or maintenance of equipment, contact the manufacturer or your local representative or distributor.

This book is copyrighted. No part of this book may be reproduced, stored in a retrieval system, or transmitted in any form or by any means, electronic, mechanical, photocopying, recording or otherwise without the prior written permission of the manufacturer.

This revision is applicable to the C191HM instruments with firmware version 4.21 and later.

Modbus is a trademark of Modicon, Inc.

COPYRIGHT 2000, 2003

BG0282 Rev.A3

# **Table of Contents**

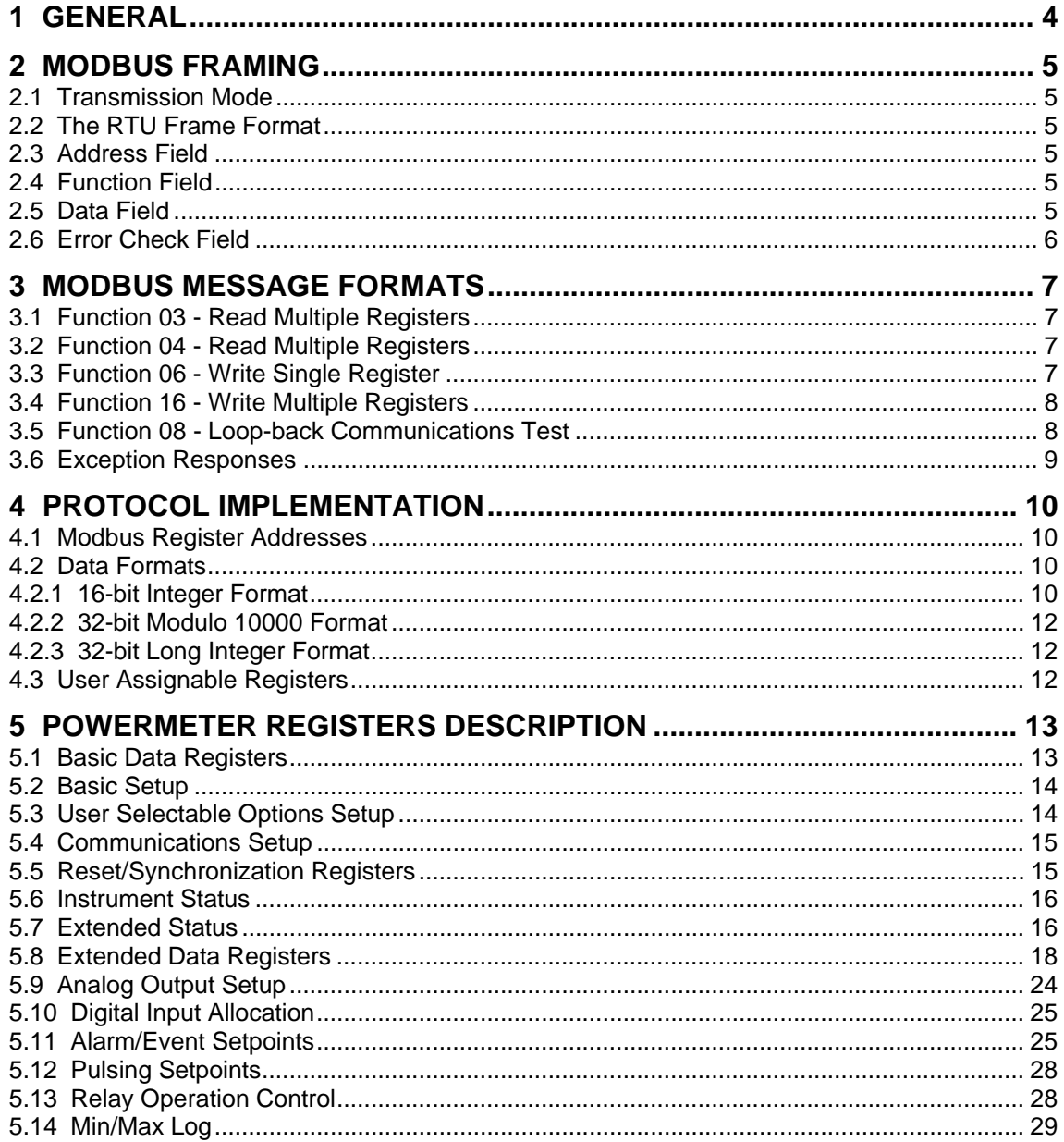

# <span id="page-3-0"></span>**1 GENERAL**

This document specifies a subset of the Modbus serial communications protocol used to transfer data between a master computer station and the C191HM. The document provides the complete information necessary to develop third-party communications software capable of communication with the Series C191HM Powermeters. Additional information concerning communications operation, configuring the communications parameters, and communications connections is found in "C191HM Powermeter and Harmonic Manager, Installation and Operation Manual".

## **IMPORTANT**

- 1. In 3-wire connection schemes, the unbalanced current and phase readings for power factor, active power, and reactive power will be zeros, because they have no meaning. Only the total three-phase power values can be used.
- 2. In the 4LN3, 3LN3 and 4LL3 wiring modes, harmonic voltages will be line-to-neutral voltages; in other modes, they will be line-to-line voltages, and voltage THD will not account for multiples of the third harmonic. In the 3OP2 and 3OP3 wiring modes, voltage THD will be given only for phases L12 and L23.
- 3. Most of the advanced features are configured using multiple setup parameters that can be accessed in some contiguous registers. When writing the setup registers, it is recommended to write all the registers at once using a single request, or to clear (zero) the setup before writing into separate registers.

# <span id="page-4-0"></span>**2 MODBUS FRAMING**

## <span id="page-4-1"></span>**2.1 Transmission Mode**

The protocol uses the Modbus Remote Terminal Unit (RTU) transmission mode. In RTU mode, data is sent in 8-bit binary characters. The 8 bit even parity or 8 bit no parity data format must be selected when configuring the instrument communications. The data format is shown in the following table.

### **Table 2-1 RTU Data Format**

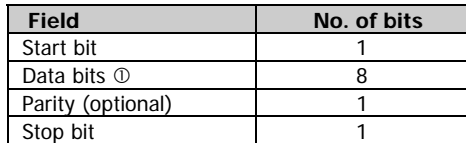

 $\mathbb O$  Least significant bit first

# <span id="page-4-2"></span>**2.2 The RTU Frame Format**

Frame synchronization is maintained in RTU transmission mode by simulating a synchronization message. The receiving device monitors the elapsed time between receptions of characters. If three and one-half character times elapse without a new character or completion of the frame, then the device flushes the frame and assumes that the next byte received will be an address. The frame format is defined below.

The maximum query and response message length is 256 bytes including check characters.

### **RTU Message Frame Format**

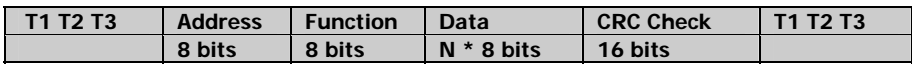

# <span id="page-4-3"></span>**2.3 Address Field**

The address field contains a user assigned address (1-247) of the instrument that is to receive a message. Address 0 is used in broadcast mode to transmit to all instruments (broadcast mode is available only for functions 06 and 16). In this case all instruments receive the message and take action on the request, but do not issue a response. In the C191HM, the broadcast mode is supported only for register addresses 287-294 and 301-302 (reset energies and maximum demands) and 3404-3415 (reset/clear registers).

# <span id="page-4-4"></span>**2.4 Function Field**

The function field contains a function code that tells the instrument what action to perform. Function codes used in the protocol are shown below in Table 2-2.

**Table 2-2 Modbus Function Codes** 

| Code      | <b>Meaning in Modbus</b>  | <b>Action</b>            |  |  |
|-----------|---------------------------|--------------------------|--|--|
| (decimal) |                           |                          |  |  |
| 03        | Read holding registers    | Read multiple registers  |  |  |
| 04        | Read input registers      | Read multiple registers  |  |  |
| 06        | Preset single register    | Write single register    |  |  |
| 16        | Preset multiple registers | Write multiple registers |  |  |
| 08        | Loop-back test            | Communications test      |  |  |

**NOTE** Broadcast mode available only for functions code 06 and 16.

# <span id="page-4-5"></span>**2.5 Data Field**

The data field contains information needed by the instrument to perform a specific function, or data collected by the instrument in response to a query.

**IMPORTANT** Fields composed of two bytes are sent in the order high byte first, low byte second.

# <span id="page-5-0"></span>**2.6 Error Check Field**

The error check field contains the Cyclical Redundancy Check (CRC) word. The start of the message is ignored in calculating the CRC. The CRC-16 error check sequence is implemented as described in the following paragraphs.

The message (data bits only, disregarding start/stop and optional parity bits) is considered one continuous binary number whose most significant bit (MSB) is transmitted first. The message is pre-multiplied by x<sup>16</sup> (shifted left 16 bits), and then divided by  $x^{16} + x^{15} + x^{2} + 1$  expressed as a binary number (11000000000000101). The integer quotient digits are ignored and the 16-bit remainder (initialized to all ones at the start to avoid the case of all zeros being an accepted message) is appended to the message (MSB first) as the two CRC check bytes. The resulting message including CRC, when divided by the same polynomial  $(x^{16} + x^{15} + x^2 + 1)$  at the receiver will give a zero remainder if no errors have occurred. (The receiving unit recalculates the CRC and compares it to the transmitted CRC). All arithmetic is performed modulo two (no carries).

The device used to serialize the data for transmission will send the conventional LSB or right-most bit of each character first. In generating the CRC, the first bit transmitted is defined as the MSB of the dividend. For convenience, and since there are no carries used in the arithmetic, let's assume while computing the CRC that the MSB is on the right. To be consistent, the bit order of the generating polynomial must be reversed. The MSB of the polynomial is dropped since it affects only the quotient and not the remainder. This yields 1010 0000 0000 0001 (Hex A001). Note that this reversal of the bit order will have no effect whatever on the interpretation or bit order of characters external to the CRC calculations.

The step by step procedure to form the CRC-16 check bytes is as follows:

- 1. Load a 16-bit register with all 1's.
- 2. Exclusive OR the first 8-bit byte with the low order byte of the 16-bit register, putting the result in the 16-bit register.
- 3. Shift the 16-bit register one bit to the right.
- 4a. If the bit shifted out to the right (flag) is one, exclusive OR the generating polynomial 1010 000 000 0001 with the 16-bit register.
- 4b. If the bit shifted out to the right is zero, return to step 3.
- 5. Repeat steps 3 and 4 until 8 shifts have been performed.
- 6. Exclusive OR the next 8-bit byte with the 16-bit register.
- 7. Repeat step 3 through 6 until all bytes of the message have been exclusive ORed with the 16-bit register and shifted 8 times.
- 8. When the 16-bit CRC is transmitted in the message, the low order byte will be transmitted first, followed by the high order byte.

For detailed information about CRC calculation, refer to the Modbus Protocol Reference Guide.

# <span id="page-6-0"></span>**3 MODBUS MESSAGE FORMATS**

# <span id="page-6-1"></span>**3.1 Function 03 - Read Multiple Registers**

This command allows the user to obtain contents of up to 125 contiguous registers from a single data table.

## **Request**

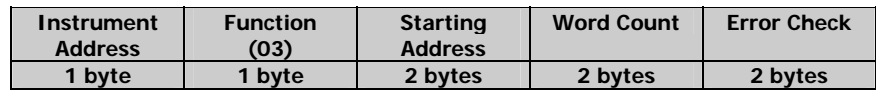

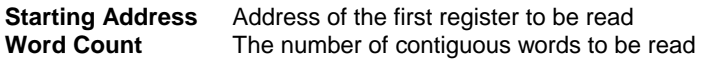

### **Response**

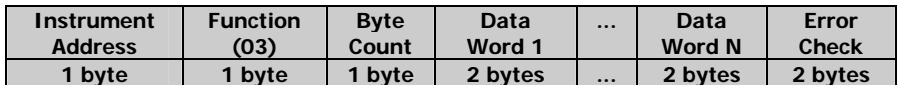

The byte count field contains quantity of bytes to be returned.

# <span id="page-6-2"></span>**3.2 Function 04 - Read Multiple Registers**

This command allows the user to obtain contents of up to 125 contiguous registers from a single data table. It can be used instead of function 03.

## **Request**

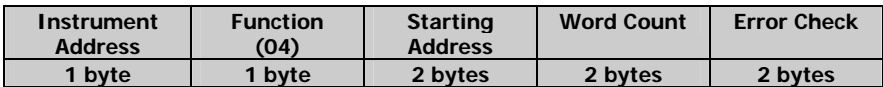

**Starting Address** Address of the first register to be read

**Word Count** The number of contiguous words to be read

### **Response**

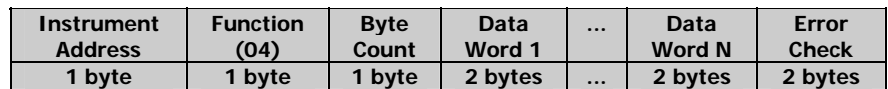

The byte count field contains quantity of bytes to be returned.

# <span id="page-6-3"></span>**3.3 Function 06 - Write Single Register**

This command allows the user to write the contents of a data register in any data table where a register can be written.

### **Request**

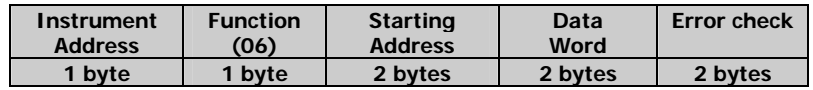

**Starting Address** Address of the register to be written<br> **Data Value** Data to be written to the register Data to be written to the register

### **Response**

The normal response is the retransmission of the write request.

# <span id="page-7-0"></span>**3.4 Function 16 - Write Multiple Registers**

This request allows the user to write the contents of multiple contiguous registers to a single data table where registers can be written.

## **Request**

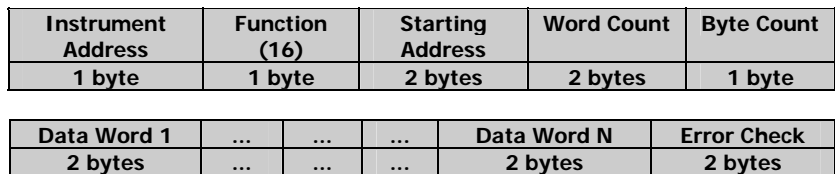

**Starting Address** Address of the first register to be written **Word Count** The number of contiguous words to be written **Byte Count** The number of bytes to be written

**Response** 

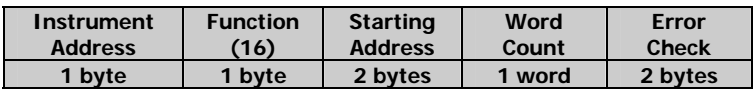

# <span id="page-7-1"></span>**3.5 Function 08 - Loop-back Communications Test**

The purpose of this request is to check the communications link between the specified instrument and PC.

### **Request**

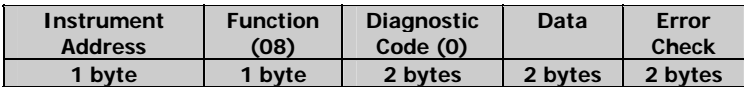

**Diagnostic Code** Designates action to be taken in Loop-back test. The protocol supports only Diagnostic Code 0 - return query data.

**Data** Query data. The data passed in this field will be returned to the master through the instrument. The entire message returned will be identical to the message transmitted by the master, field-per-field.

### **Response**

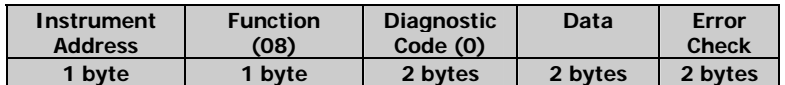

The normal response is the re-transmission of a test message.

# <span id="page-8-0"></span>**3.6 Exception Responses**

The instrument sends an exception response when errors are detected in the received message. To indicate that the response is notification of an error, the high order bit of the function code is set to 1.

## **Exception Response**

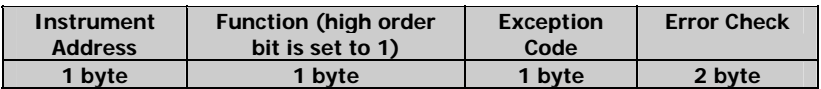

Exception response codes:

**01** - Illegal function

**02** - Illegal data address

**03** - Illegal data value

**06** - Busy, rejected message. The message was received without errors, but the instrument is being programmed from the keypad (only for requests accessing setup registers).

**NOTE** When the character framing, parity, or redundancy check detects a communication error, processing of the master's request stops. The instrument will not act on or respond to the message.

# <span id="page-9-0"></span>**4 PROTOCOL IMPLEMENTATION**

## <span id="page-9-1"></span>**4.1 Modbus Register Addresses**

The C191HM Modbus registers are referred to by using addresses in the range of 0 to 65535. From within the Modbus applications, the C191HM Modbus registers can be accessed by simulating holding registers of the Modicon 584, 884 or 984 Programmable Controller, using a 5-digit "4XXXX" or 6-digit "4XXXXX" addressing scheme. To map the C191HM register address to the range of the Modbus holding registers, add a value of 40001 to the C191HM register address. When a register address exceeds 9999, use a 6 digit addressing scheme by adding 400001 to the C191HM register address.

## <span id="page-9-2"></span>**4.2 Data Formats**

The C191HM uses three data formats to pass data between a master application and the instrument: a 16 bit integer format, a 32-bit modulo 10000 format, and a 32-bit long integer format.

## <span id="page-9-3"></span>**4.2.1 16-bit Integer Format**

A 16-bit data is transmitted in a single 16-bit Modbus register as unsigned (UINT16) or signed (INT16) integer (whole) numbers without conversion or using pre-scaling to accommodate large-scale and fractional numbers to a 16-bit register format. Scaling can be made using either the LIN3 linear conversion, or decimal pre-scaling to pass fractional numbers in integer format.

### **Non-scaled data**

The data will be presented exactly as retrieved by the communications program from the instrument. The value range for unsigned data is 0 to 65535; for signed data the range is -32768 to 32767.

## **LIN3 (Linear) Scaling**

This conversion maps the raw data received by the communications program in the range of 0-9999 onto the user-defined LO scale/HI scale range. The conversion is carried out according to the formula:

Engineering \_ Units \_ Value =  $\frac{\text{Raw} - \text{Data} \times (\text{HI} - \text{LO})}{9999}$  + LO

where:

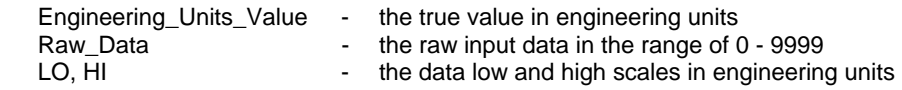

When data conversion is necessary, the HI and LO scales, and data conversion method are indicated for the corresponding registers.

### **CONVERSION EXAMPLES**

#### **1. Voltage readings**

a) Assume device settings (690V input, direct wiring): PT ratio = 1.

Voltage engineering scales (see Note 1 to Table 5-1 ): HI = Vmax =  $828.0 \times PT$  ratio =  $828.0 \times 1 = 828.0V$  $10 = 0V$ 

If the raw data reading is 1449 then the voltage reading in engineering units will be as follows:

Volts reading =  $1449 \times (828.0 - 0) / 9999 + 0 = 120.00$ 

b) Assume device settings (wiring via PT): PT ratio =  $14,400V$  :  $120V = 120$ .

```
Voltage engineering scales: 
HI = Vmax = 144.0 \times PT ratio = 144 \times 120 = 17,280V\overline{1} O = 0V
```
If the raw data reading is 8314 then the voltage reading in engineering units will be as follows:

Volts reading =  $8314 \times (17,280 - 0) / 9999 + 0 = 14,368V$ 

### **2. Current readings**

Assume device settings: CT primary current =  $200A$ ; current input overload =  $120\%$  (6A).

Current engineering scales: HI = Imax = CT primary current  $\times$  1.2 = 200.00  $\times$  1.2 = 240.00A  $LO = OA$ 

If the raw data reading is 250 then the current reading in engineering units will be as follows:

Amps reading =  $250 \times (240.00 - 0)/9999 + 0 = 6.00A$ 

### **3. Power readings**

a) Assume device settings (690V input, direct wiring): wiring configuration 4LN3; PT = 1; CT primary current = 200A.

Active Power engineering scales: HI = Pmax = Vmax × Imax × 3 = 828.0 × (200.00 × 1.2) × 3 = 596,160W = 596.160kW LO = -Pmax = -596.160kW

If the raw data reading is 5500 then the power reading in engineering units will be as follows:

Watts reading =  $5500 \times (596.160 - (-596.160))/9999 + (-596.160) = 59.682kW$ 

If the raw data reading is 500 then the power reading in engineering units will be as follows:

Watts reading =  $500 \times (596.160 - (-596.160))/9999 + (-596.160) = -536.538kW$ 

b) Assume device settings (wiring via PT): wiring configuration 4LL3; PT = 120; CT primary current = 200A.

Active Power engineering scales:

HI = Pmax = Vmax × Imax × 2 = (144 × 120) × (200.00 × 1.2) × 2/1000 = 8294kW  $LO = -Pmax = -8294kW$ 

If the raw data reading is 5500 then the power reading in engineering units will be as follows:

Watts reading =  $5500 \times (8294 - (-8294))/9999 + (-8294) = 830$ kW

If the raw data reading is 500 then the power reading in engineering units will be as follows:

Watts reading =  $500 \times (8294 - (-8294))/9999 + (-8294) = -7465kW$ 

### **4. Power Factor readings**

Power factor engineering scales:

 $HI = 1.000$ .  $LO = -1.000$ 

If the raw data reading is 8900 then the power factor in engineering units will be as follows:

Power factor reading =  $8900 \times (1.000 - (-1.000))/9999 + (-1.000) = 0.78$ 

### **Decimal Scaling**

Decimal pre-scaling is used to accommodate fractional numbers to an integer register format. Fractional numbers pre-multiplied by 10 in power N, where N is the number of digits in the fractional part. For example, the frequency reading of 50.01 Hz is transmitted as 5001, having been pre-multiplied by 100. Whenever a data register contains a fractional number, the register measurement unit is given with a multiplier ×0.1, ×0.01 or ×0.001, showing an actual register resolution (the weight of the least significant decimal digit). To get an actual fractional number with specified precision, scale the register value with the given multiplier. To write a fractional number into the register, divide the number by the given multiplier.

## <span id="page-11-0"></span>**4.2.2 32-bit Modulo 10000 Format**

The short energy registers 287-294, and 301-302 are transmitted in two contiguous 16-bit registers in modulo 10000 format. The first (low order) register contains the value mod 10000, and the second (high order) register contains the value/10000. To get the true energy reading, the high order register value should be multiplied by 10,000 and added to the low order register.

## <span id="page-11-1"></span>**4.2.3 32-bit Long Integer Format**

In a 32-bit long integer format, data is transmitted in two adjacent 16-bit Modbus registers as unsigned (UINT32) or signed (INT32) long integer (whole) numbers. The first register contains the low-order word (lower 16 bits) and the second register contains the high order word (higher 16 bits) of the 32-bit long number. The low-order word always starts at an even Modbus address. The value range for unsigned data is 0 to 4,294,967,295; for signed data the range is -2,147,483,648 to 2,147,483,647.

A 32-bit data can be transmitted without conversion as is, or by using decimal pre-scaling to transform fractional numbers to an integer format as described above (see Decimal Scaling in Section 4.2.1).

## <span id="page-11-2"></span>**4.3 User Assignable Registers**

The C191HM contains the 120 user assignable registers in the address range of 0 to 119 (see Table 4-1), any of which you can map to either register address accessible in the instrument. Registers that reside in different locations may be accessed by a single request by re-mapping them to adjacent addresses in the user assignable registers area.

The actual addresses of the assignable registers which are accessed via addresses 0 to 119 are specified in the user assignable register map (see Table 4-2). This map occupies addresses from 120 to 239, where map register 120 should contain the actual address of the register accessed via assignable register 0, register 121 should contain the actual address of the register accessed via assignable register 1, and so on. Note that the assignable register addresses and the map register addresses may not be re-mapped.

To build your own register map, write to map registers (120 to 239) the actual addresses you want to read from or write to via the assignable area (0 to 119). Note that long word registers should always be aligned at even addresses*.* For example, if you want to read registers 7136 (real-time voltage of phase A, word) and 7576/7577 (kWh import, long word) via registers 0-2, then do the following:

 - write 7576 to register 120 - write 7577 to register 121

- write 7136 to register 122

Reading from registers 0-2 will return the kWh reading in registers 0 (low word) and 1 (high word), and the voltage reading in register 2.

#### **Table 4-1 User Assignable Registers**

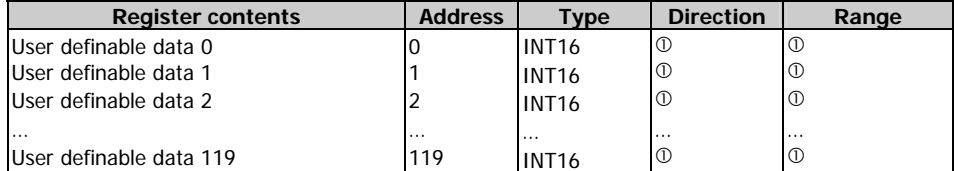

 $<sup>①</sup>$  - depends on the mapped register</sup>

### **Table 4-2 User Assignable Register Map**

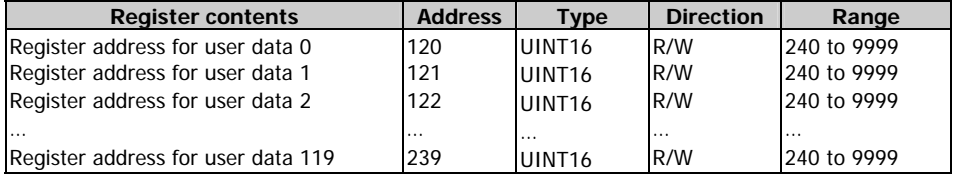

# <span id="page-12-0"></span>**5 POWERMETER REGISTERS DESCRIPTION**

# <span id="page-12-1"></span>**5.1 Basic Data Registers**

## **Table 5-1 Basic Data Registers**

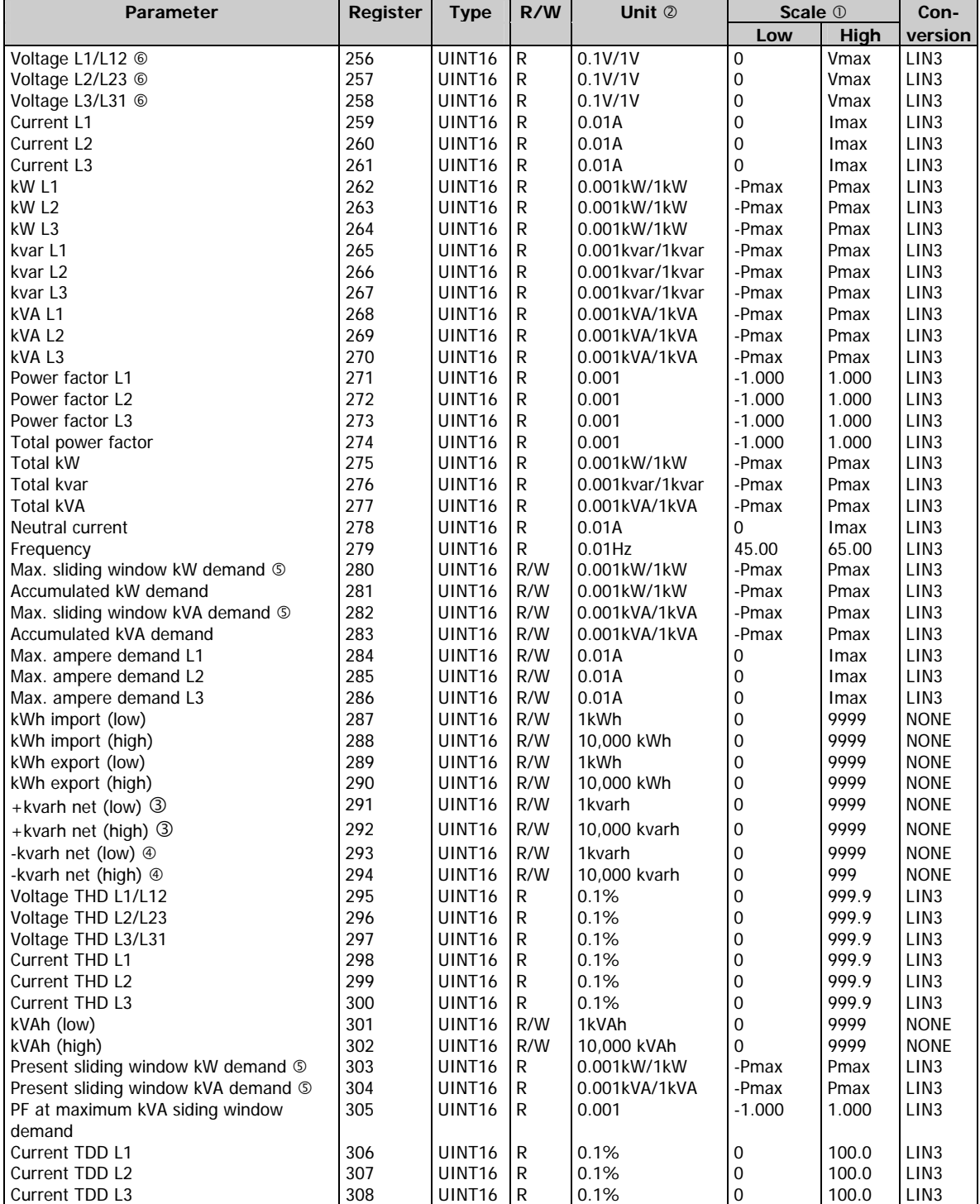

 $O$  The parameter limits are as follows:

**Imax** (20% over-range) =  $1.2 \times CT$  primary current [A]

```
Direct wiring (PT Ratio = 1):
    Vmax (690 V input option) = 828.0 V
    Vmax (120 V input option) = 144.0 V
    Pmax = (Imax \times Vmax \times 3) [kW x 0.001] if wiring mode is 4LN3 or 3LN3
    Pmax = (Imax \times Vmax \times 2) [kW x 0.001] if wiring mode is 4LL3, 3OP2, 3DIR2, 3OP3, 3LL3 or 2LL1
Wiring via PTs (PT Ratio > 1):
    Vmax (690 V input option) = 144 \times PT Ratio [V]
    Vmax (120 V input option) = 144 \times PT Ratio [V]
    Pmax = (Imax \times Vmax \times 3)/1000 [MW x 0.001] if wiring mode is 4LN3 or 3LN3
    Pmax = (Imax × Vmax × 2)/1000 [MW x 0.001] if wiring mode is 4LL3, 3OP2, 3DIR2, 3OP3, 3LL3 or 2LL1
```
- d When using direct wiring (PT Ratio = 1), voltages are transmitted in 0.1 V units, currents in 0.01 A units, and powers in 0.001 kW/kvar/kVA units. For wiring via PT (PT Ratio > 1), voltages are transmitted in 1V units, currents in 0.01 A units, and powers in 0.001 MW/Mvar/MVA units.
- 3 Positive readings of kvarh net
- **4** Negative readings of kvarh net
- g To get block interval demand readings, specify the number of demand periods equal to 1 (see Table 5-2)
- $@$  When the 4LN3 or 3LN3 wiring mode is selected, the voltages will be line-to-neutral; for any other wiring mode, they will be line-to-line voltages.
- **NOTE** Writing a zero to one of registers 280-286 causes reset of all maximum demands. Writing a zero to one of registers 287-294 and 301-302 causes reset of all accumulated energies.

# <span id="page-13-0"></span>**5.2 Basic Setup**

### **Table 5-2 Basic Setup Registers**

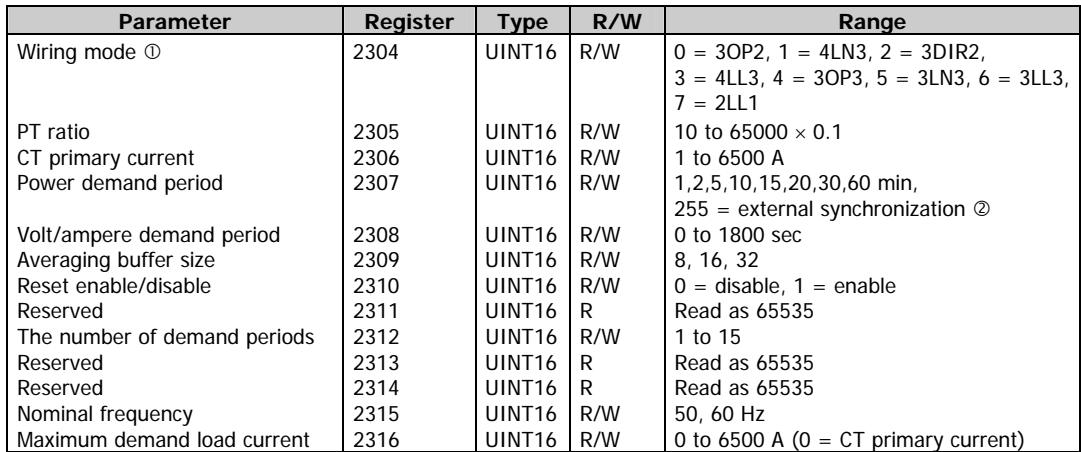

 $<sup>1</sup>$  The wiring mode options are as follows:</sup>

- 3OP2 3-wire open delta using 2 CTs (2 element)
- 4LN3 4-wire WYE using 3 PTs (3 element), line-to-neutral voltage readings
- 3DIR2 3-wire direct connection using 2 CTs (2 element)

4LL3 - 4-wire WYE using 3 PTs (3 element), line-to-line voltage readings

- 3OP3 3-wire open delta using 3 CTs (2 1/2 element)
- 3LN3 4-wire WYE using 2 PTs (2 1/2 element), line-to-neutral voltage readings
- 3LL3 4-wire WYE using 2 PTs (2 1/2 element), line-to-line voltage readings
- 2LL1 2-wire line-to-line connection using 1 PT (1 element)
- d Synchronization of power demand interval can be made through a digital input or via communications using the Synchronize power demand interval command (see Table 5-5).

# <span id="page-13-1"></span>**5.3 User Selectable Options Setup**

#### **Table 5-3 User Selectable Options Registers**

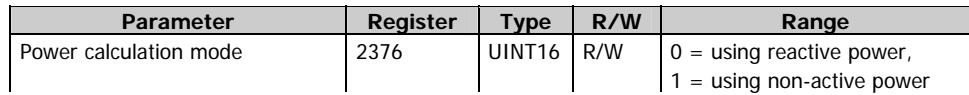

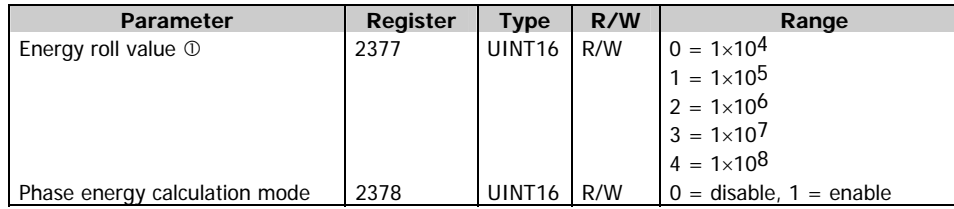

 $\odot$  For short energy registers (see Table 5-1), the maximum roll value will be 1×10<sup>8</sup> for positive readings and 1×10<sup>7</sup> for negative readings.

# <span id="page-14-0"></span>**5.4 Communications Setup**

## **Table 5-4 Communications Setup Registers**

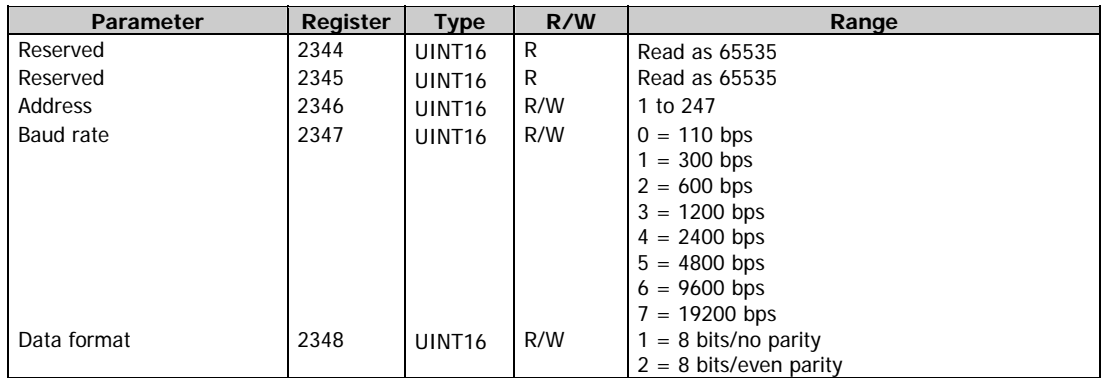

When changing the instrument address, baud rate or data format, the new communications parameters will take effect 100 ms after the instrument responds to the master's request.

# <span id="page-14-1"></span>**5.5 Reset/Synchronization Registers**

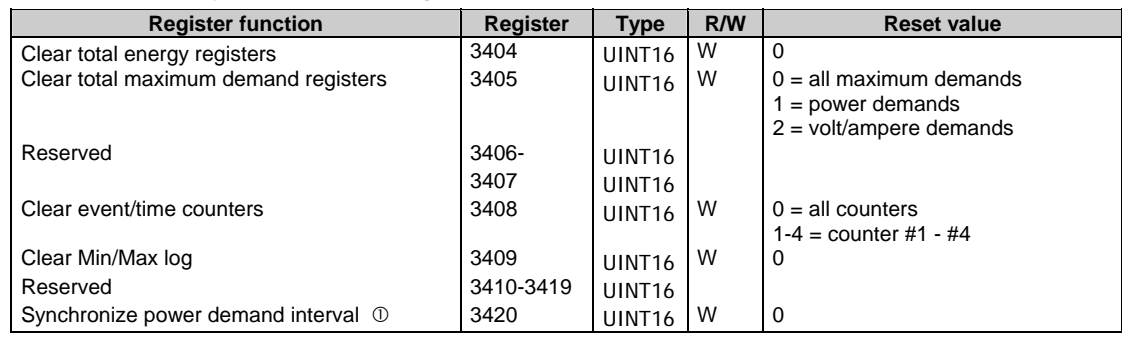

### **Table 5-5 Reset/Synchronization Registers**

 $O$  1) If the power demand period is set to External Synchronization (see Table 5-2), writing a zero to this location will simulate an external synchronization pulse denoting the start of the next demand interval. The synchronization requests should not follow in intervals of less than 30 seconds, or the request will be rejected. This function is not permitted if the external synchronization is implemented by hardware, i.e., the digital input is configured as an external synchronization pulse input.

2) If the power demand period is specified in minutes, writing a zero to this location provides synchronization of the instrument's internal timer with the time of reception of the master's request. If the time expired from the beginning of the current demand interval is more than 30 seconds, the new demand interval starts immediately, otherwise synchronization is delayed until the next demand interval.

# <span id="page-15-0"></span>**5.6 Instrument Status**

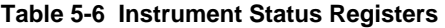

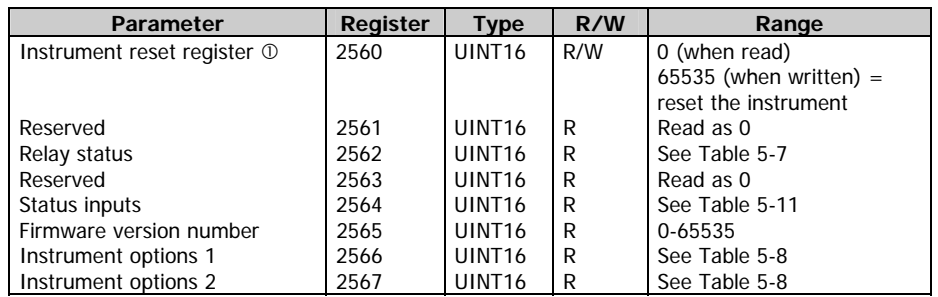

 $O$  Writing a value of 65535 into register 2560 will cause the instrument to perform a warm restart.

## **Table 5-7 Relay Status**

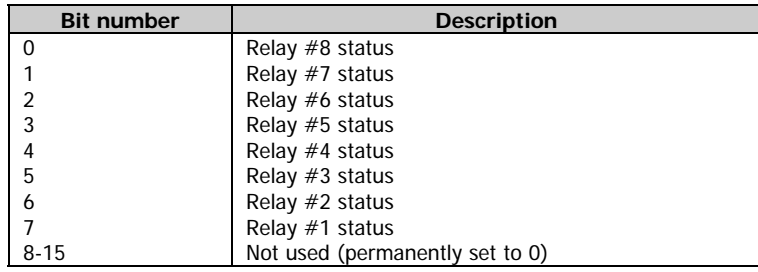

Bit meaning:  $0 =$  relay is energized,  $1 =$  relay is not energized

## **Table 5-8 Instrument Options**

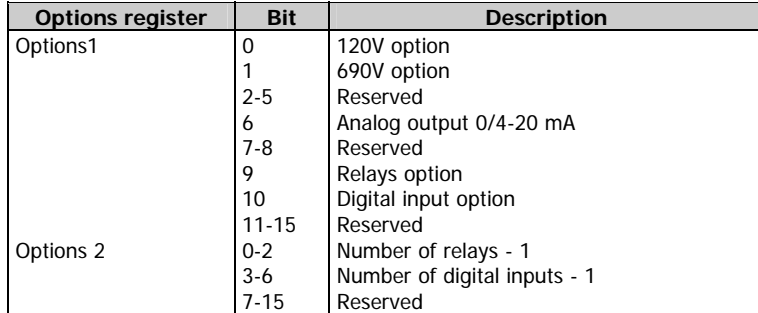

# <span id="page-15-1"></span>**5.7 Extended Status**

## **Table 5-9 Extended Status Registers**

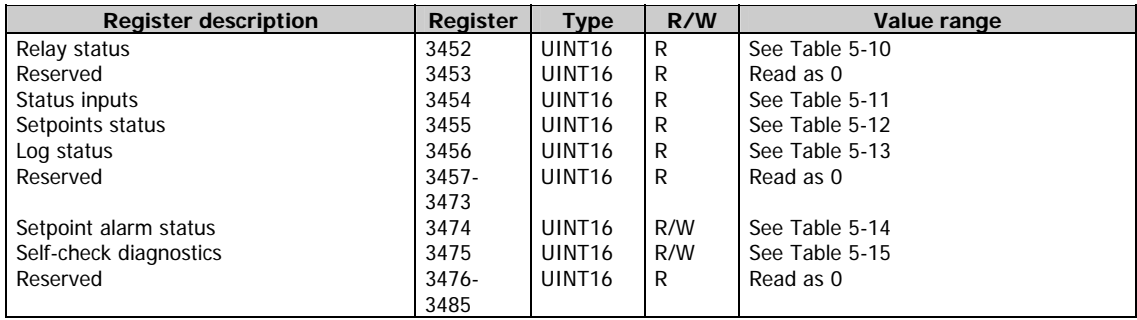

## **Table 5-10 Relay Status**

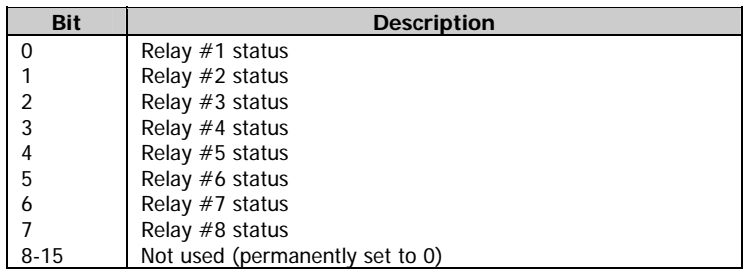

Bit meaning:  $0 =$  relay is not energized,  $1 =$  relay is energized

## **Table 5-11 Status Inputs**

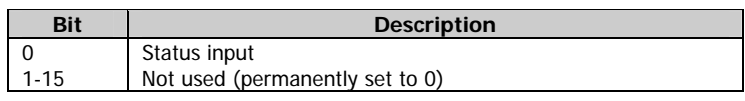

Bit meaning: 0 = contact open, 1 = contact closed

## **Table 5-12 Setpoints Status**

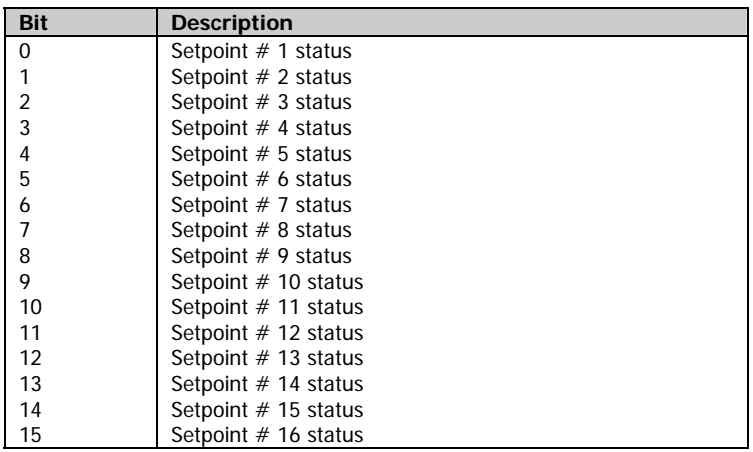

Bit meaning:  $0 =$  setpoint is released,  $1 =$  setpoint is operated

## **Table 5-13 Log Status**

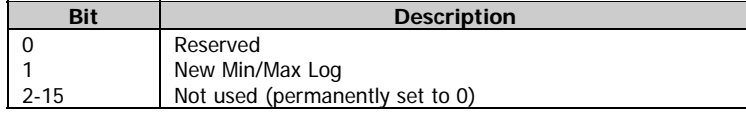

Bit meaning:  $0 =$  no new logs,  $1 =$  new log recorded (the new log flag is reset when the user reads the first log record after the flag has been set)

**Table 5-14 Setpoint Alarm Status** 

| <b>Bit</b>     | <b>Description</b> |
|----------------|--------------------|
| 0              | Alarm $#1$         |
| 1              | Alarm $#2$         |
| 2              | Alarm $#3$         |
| 3              | Alarm $#4$         |
| $\overline{4}$ | Alarm $#5$         |
| 5              | Alarm $#6$         |
| 6              | Alarm $#7$         |
| $\overline{7}$ | Alarm $#8$         |
| 8              | Alarm $#9$         |
| 9              | Alarm $#10$        |
| 10             | Alarm $#11$        |
| 11             | Alarm $#12$        |
| 12             | Alarm $#13$        |

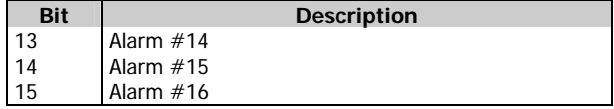

Bit meaning: 1 = setpoint has been operated

The setpoint alarm register stores the status of the operated setpoints by setting the appropriate bits to 1. The alarm status bits can be reset all together by writing zero to the setpoint alarm register. It is possible to reset each alarm status bit separately by writing back the contents of the alarm register with a corresponding alarm bit set to 0.

**Table 5-15 Self-check Diagnostics** 

| <b>Bit</b>     | <b>Description</b>            |  |  |
|----------------|-------------------------------|--|--|
| O              | Reserved                      |  |  |
|                | Reserved                      |  |  |
| $\overline{2}$ | RAM error                     |  |  |
| 3              | Watchdog timer reset          |  |  |
| 4              | Sampling failure              |  |  |
| 5              | Hardware exception            |  |  |
| 6              | Reserved                      |  |  |
|                | Software exception            |  |  |
| 8              | Loss of power (power up)      |  |  |
| 9              | External reset (warm restart) |  |  |
| 10             | Configuration corrupted       |  |  |
| $1 - 15$       | Reserved                      |  |  |

The self-check diagnostics register indicates possible problems with the instrument hardware or setup configuration. The hardware problems are indicated by the appropriate bits, which are set whenever the instrument fails self-test diagnostics, or in the event of loss of power. The setup configuration problems are indicated by the dedicated bit, which is set when either configuration register is corrupted. In this event, the instrument will use the default configuration. The configuration corrupt bit may also be set as a result of the legal changes in the setup configuration since the instrument might implicitly change or clear other setups if they are affected by the changes made.

Hardware fault bits can be reset by writing zero to the self-check diagnostics register. The configuration corrupt status bit is also reset automatically when you change setup either via the front panel or through communications.

# <span id="page-17-0"></span>**5.8 Extended Data Registers**

The following table lists all registers containing the data measured by the instrument. Notice that these registers are arranged into groups, which are not located at adjacent addresses. You can re-map these registers into adjacent addresses to access multiple data from different data groups by using a single request. Refer to Section 2.9 for information on the user assignable registers.

Along with the register address, the table shows for each data item its point identifier (ID). This is a one word containing a data group ID in the high byte and the parameter offset in a group in the low byte. Point IDs are used to specify input or output parameters whenever a data parameter specification is needed, for example, when selecting analog output parameters or reading Min/Max log records.

| Parameter            | <b>UINT16</b> |       | <b>INT32</b> | <b>Point</b> | R/W | Unit <sup>2</sup> | Range/Scale <sup>1</sup> |      |
|----------------------|---------------|-------|--------------|--------------|-----|-------------------|--------------------------|------|
|                      | Reg.          | Conv. |              | ID           |     |                   | Low                      | High |
| <b>None</b>          |               |       |              |              |     |                   |                          |      |
| <b>None</b>          | 6656          |       | 11776-11777  | 0            | R   |                   |                          |      |
| <b>Status inputs</b> |               |       |              |              |     |                   |                          |      |
| <b>Status inputs</b> | 6896          |       | 12544-12545  | 0x0600       | l R |                   |                          |      |
| (see Table 5-11)     |               |       |              |              |     |                   |                          |      |
| <b>Relays</b>        |               |       |              |              |     |                   |                          |      |
| <b>Relay status</b>  | 6976          |       | 12800-12801  | 0x0800       | l R |                   |                          |      |
| (see Table 5-10)     |               |       |              |              |     |                   |                          |      |

**Table 5-16 Extended Data Registers** 

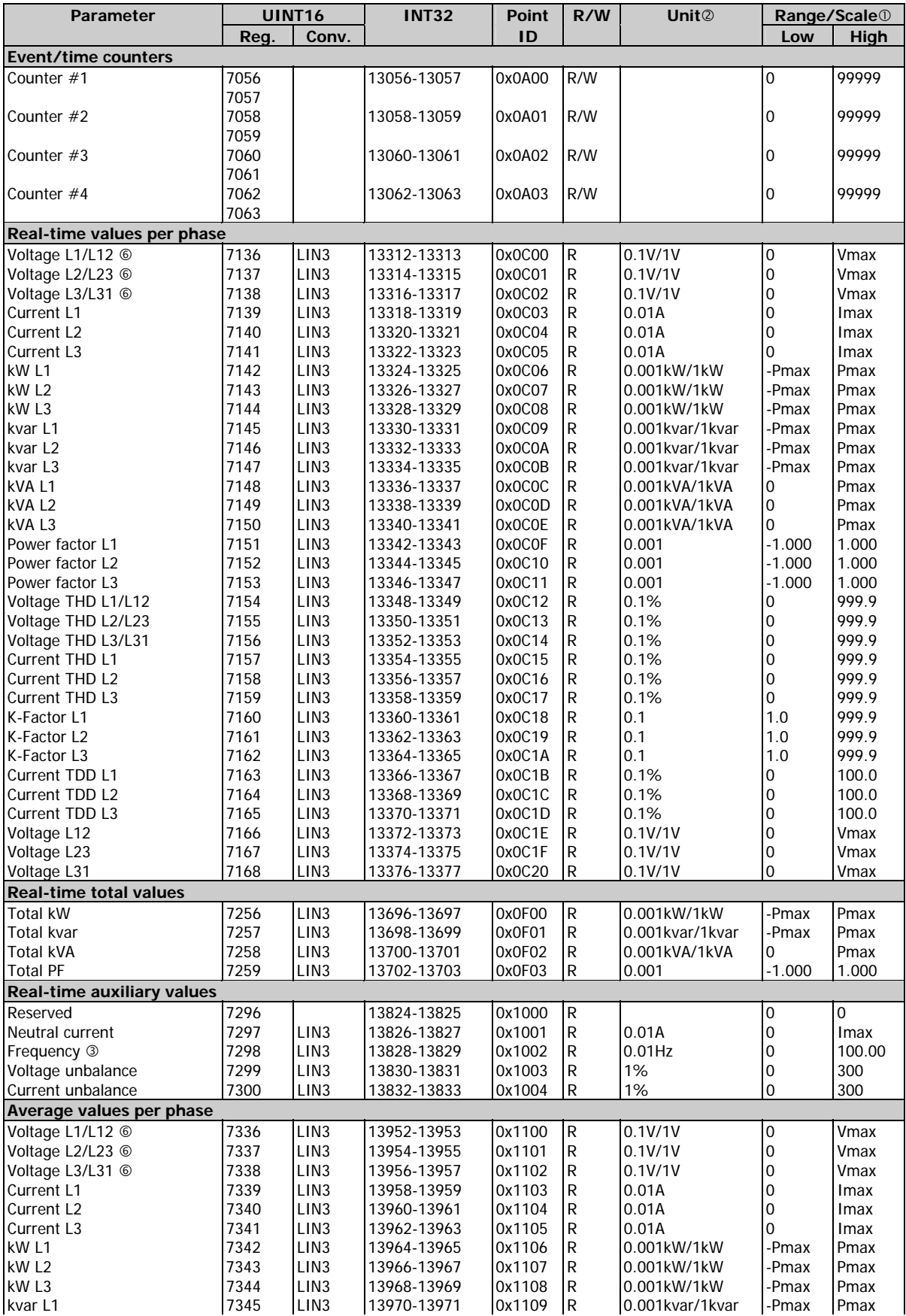

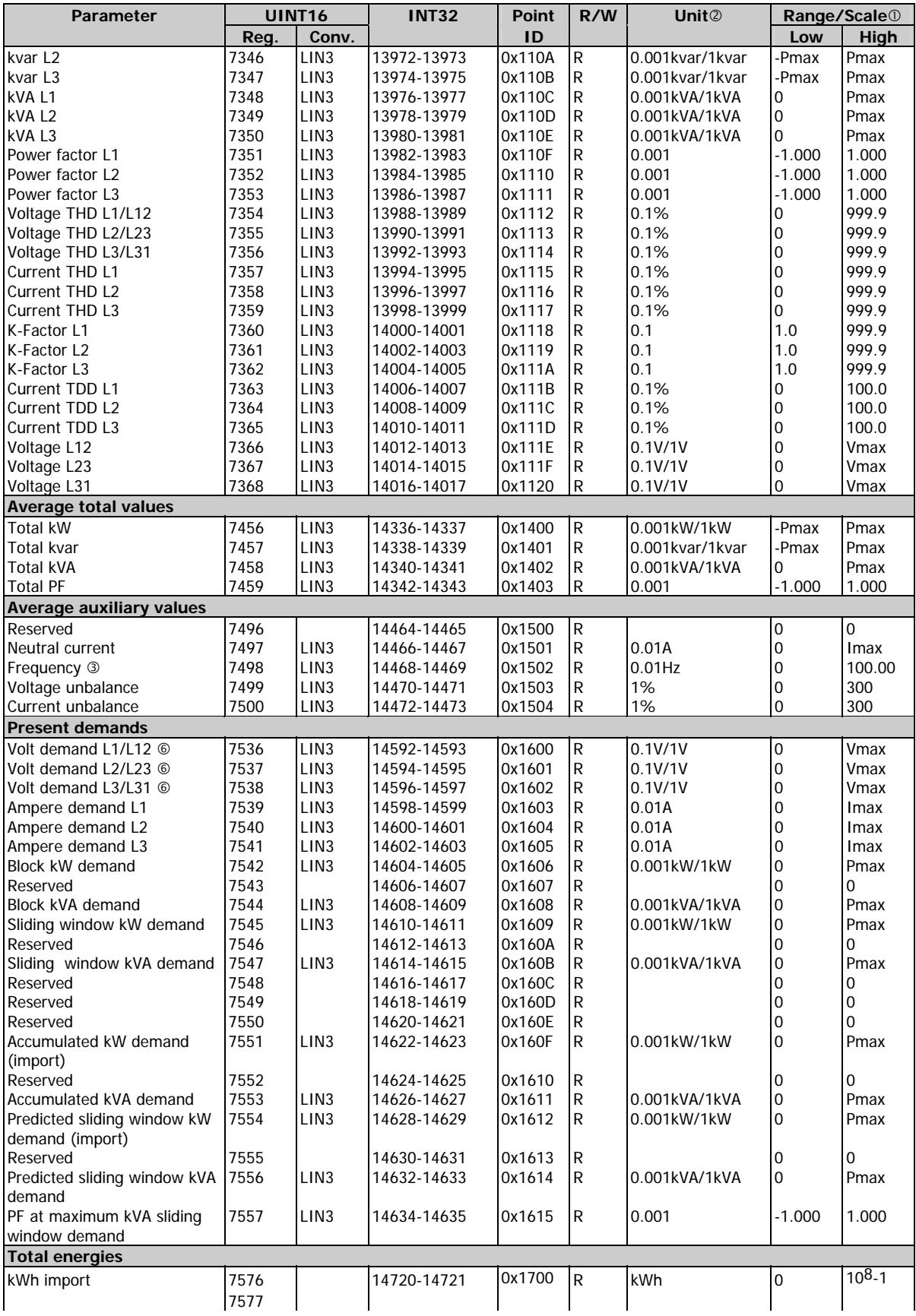

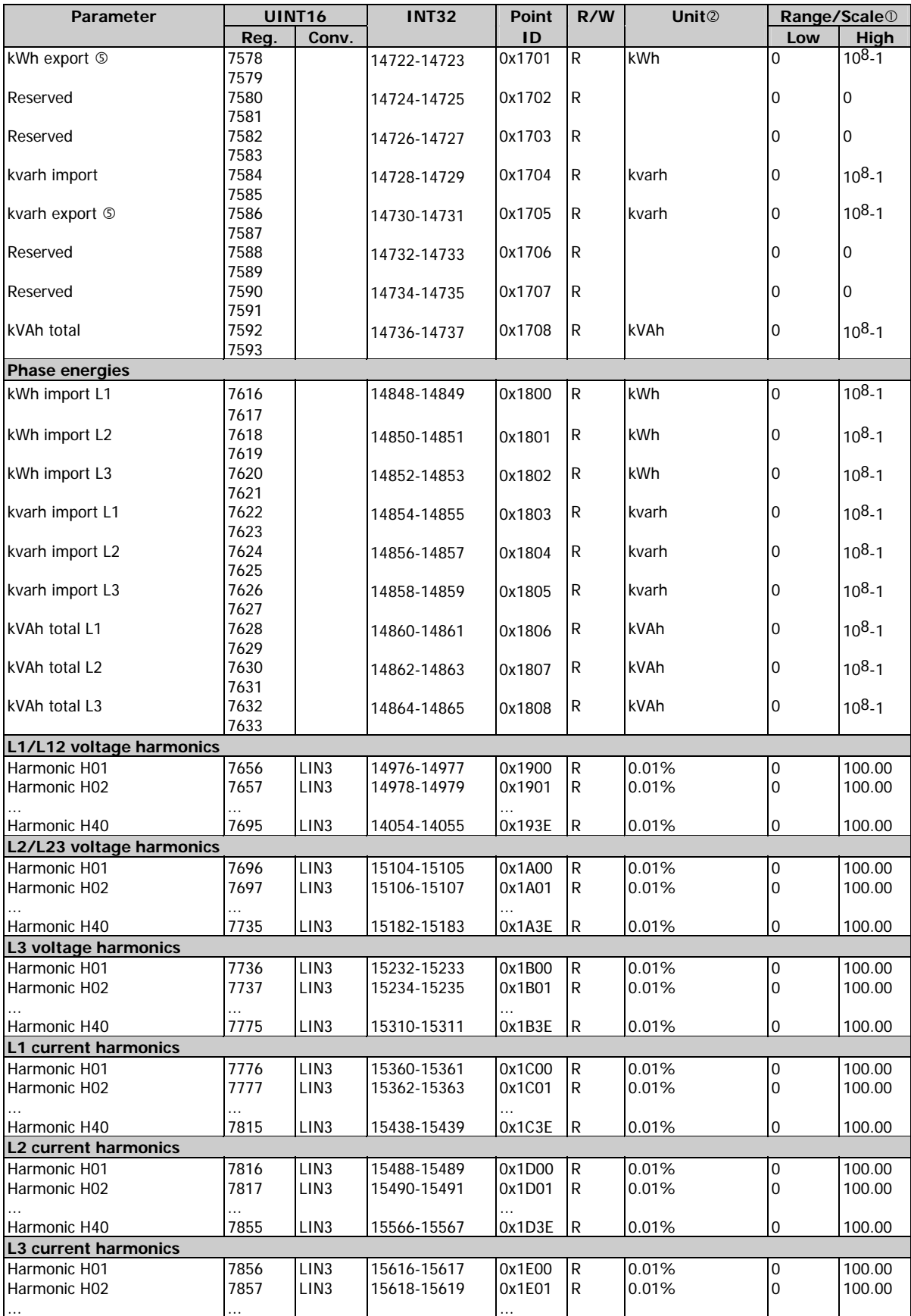

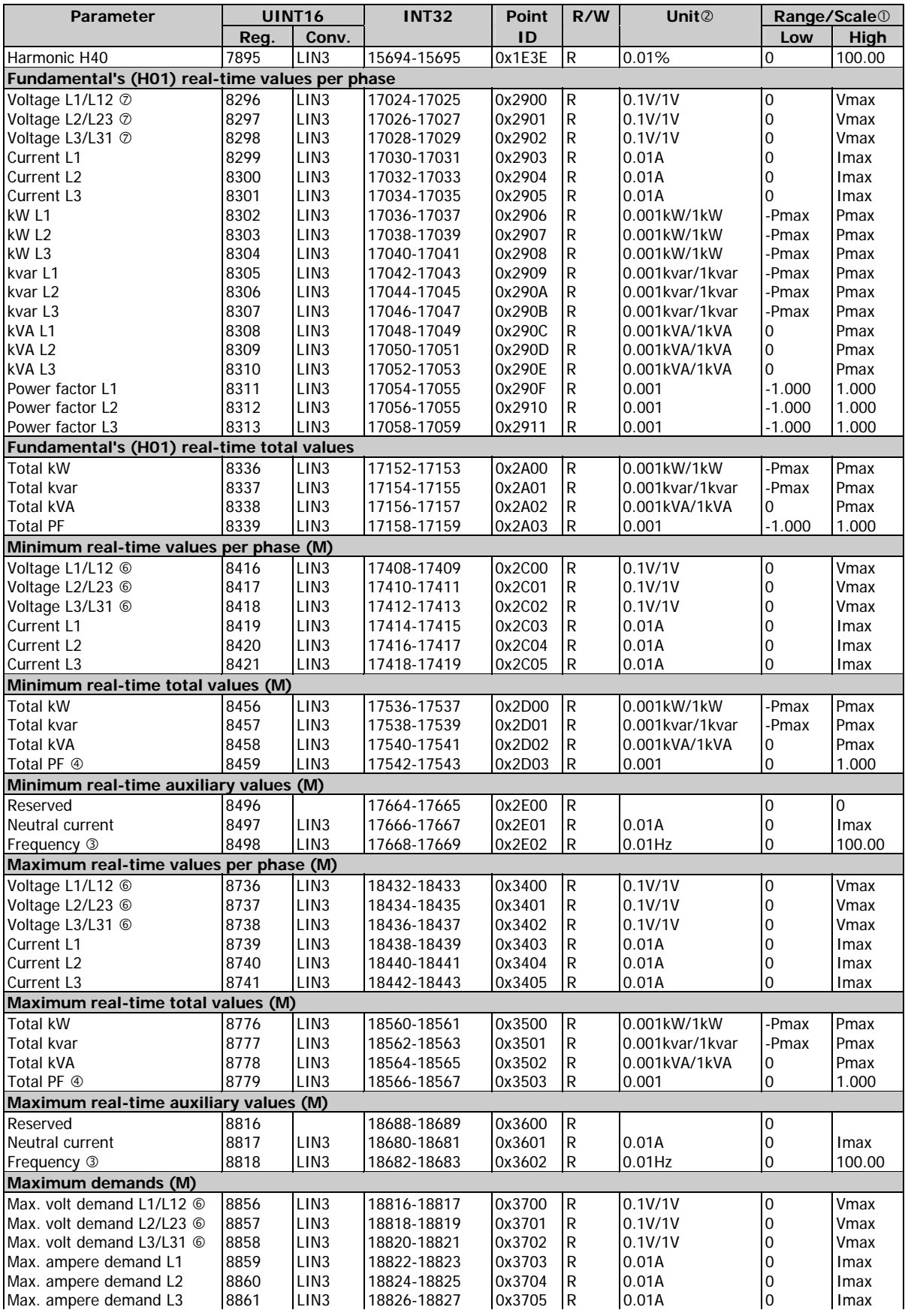

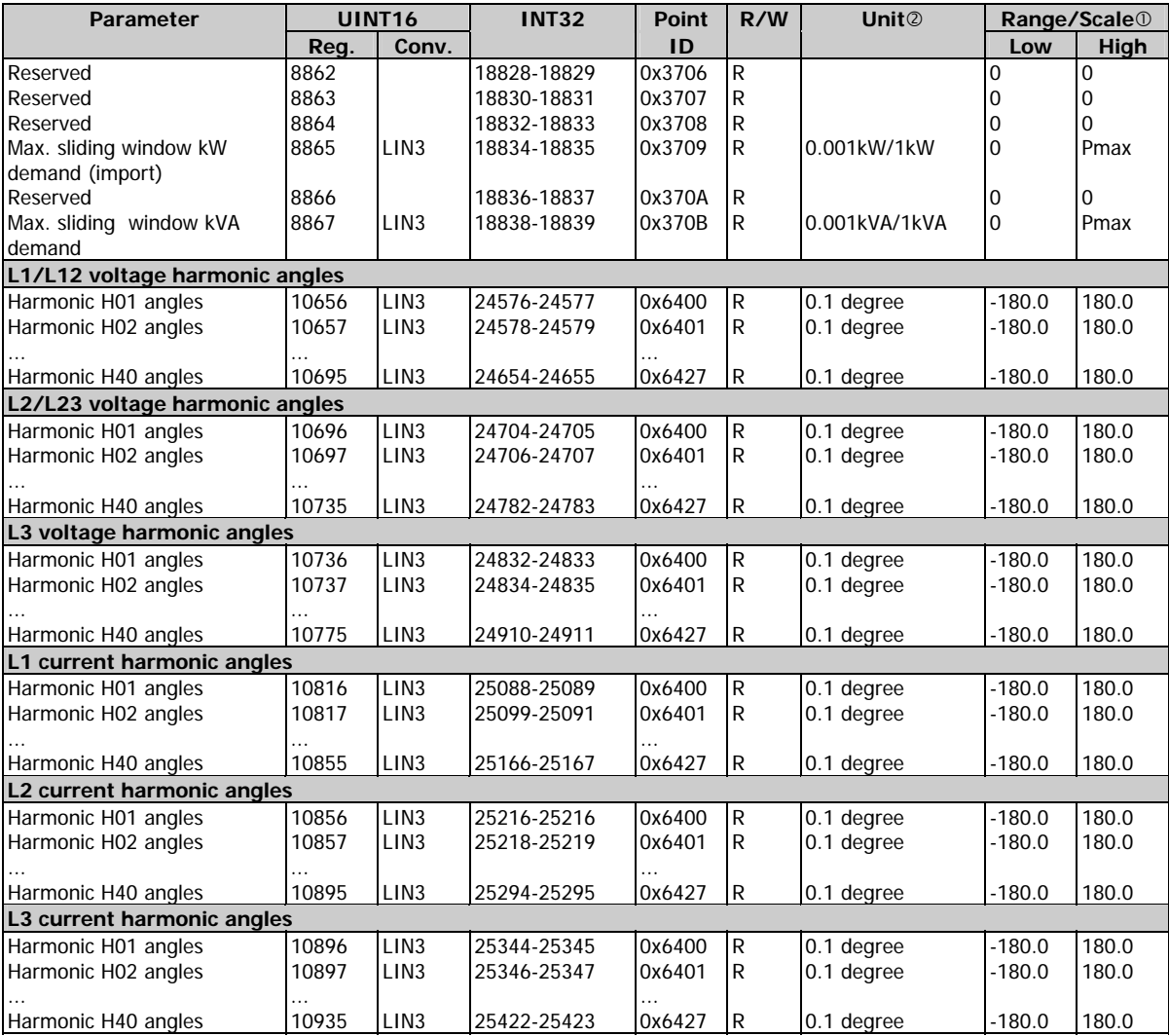

 $\Phi$  For the parameter limits, see note  $\Phi$  to Table 5-1.

d When using direct wiring (PT Ratio = 1), voltages are transmitted in 0.1 V units, currents in 0.01 A units, and powers in 0.001 kW/kvar/kVA units. For wiring via PTs (PT Ratio > 1), voltages are transmitted in 1V units, currents in 0.01 A units, and powers in 1 kW/kvar/kVA units.

**3** The actual frequency range is 45.00 - 65.00 Hz.

 $\circledast$  Absolute min/max value (lag or lead).

g The exported energy registers are read as positive unsigned long (32-bit) integers.

 $@$  When the 4LN3 or 3LN3 wiring mode is selected, the voltages will be line-to-neutral; for any other wiring mode, they will be line-to-line voltages.

i When the 4LN3, 4LL3 or 3LN3 wiring mode is selected, the harmonic voltages will be line-to-neutral; for any other wiring mode, they will be line-to-line voltages. The line-to-line harmonic voltages in the 3DIR2, 3LL3 and 2LL1 wiring modes, and the L31 harmonic voltage in the 3OP2 and 3OP3 wiring modes will be calculated accurately if the voltages are balanced.

(M) These parameters are logged to the Min/Max log

# <span id="page-23-0"></span>**5.9 Analog Output Setup**

## **Table 5-17 Analog Output Allocation Registers**

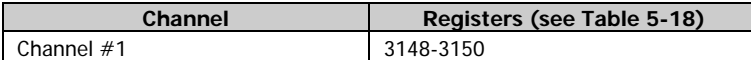

## **Table 5-18 Analog Channel Allocation Registers**

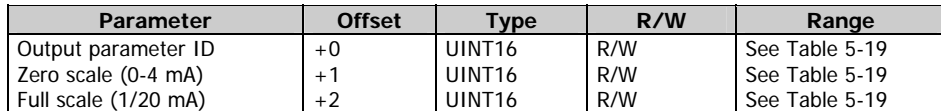

Except for the signed power factor (see Note 3 to Table 5-19), the output scale is linear within the value range. The scale range will be inverted if the full scale specified is less than the zero scale.

### **Table 5-19 Analog Output Parameters**

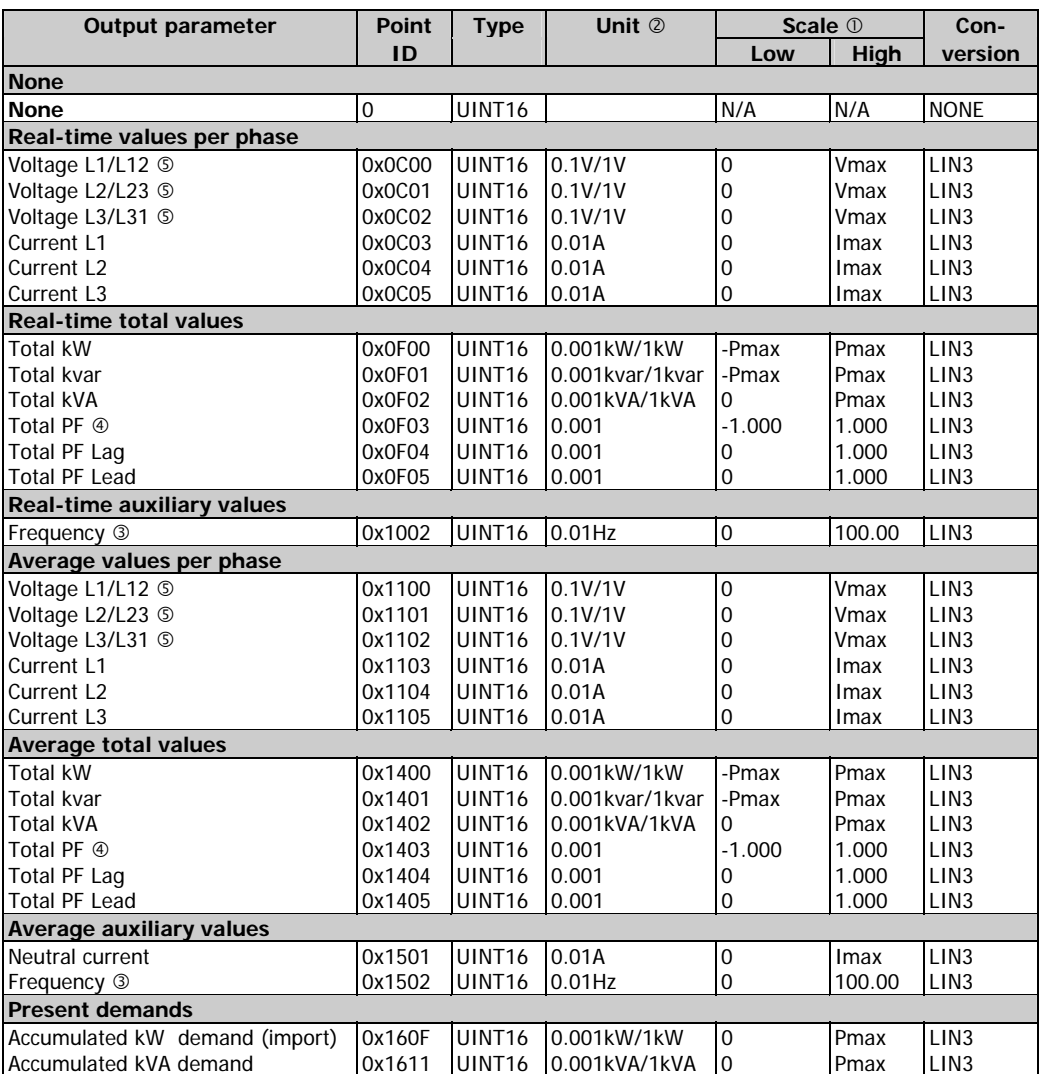

 $\Phi$  For parameter limits, see note  $\Phi$  to Table 5-1.

d When using direct wiring (PT Ratio = 1), voltages are transmitted in 0.1 V units, currents in 0.01 A units, and powers in 0.001 kW/kvar/kVA units. For wiring via PTs (PT Ratio > 1), voltages are transmitted in 1V units, currents in 0.01 A units, and powers in 1 kW/kvar/kVA units.

e The actual frequency range is 45.00 to 65.00 Hz

- $\circledA$  The output scale for signed (bi-directional) power factor is symmetrical with regard to ±1.000 and is linear from -0 to -1.000, and from 1.000 to +0 (note that -1.000 ≡ +1.000). Negative power factor is output as [-1.000 minus measured value], and non-negative power factor is output as [+1.000 minus measured value]. To define the entire range for power factor from -0 to +0, the scales would be specified as -0/0. Because of the fact that negative zero may not be transmitted, the value of -0.001 is used to specify the scale of -0, and both +0.001 and 0.000 are used to specify the scale of +0. To define the range of -0 to 0, you must send -0.001/0.001 or -0.001/0.
- g When the 4LN3 or 3LN3 wiring mode is selected, the voltages will be line-to-neutral; for any other wiring mode, they will be line-to-line voltages.

# <span id="page-24-0"></span>**5.10 Digital Input Allocation**

## **Table 5-20 Digital Input Allocation Registers**

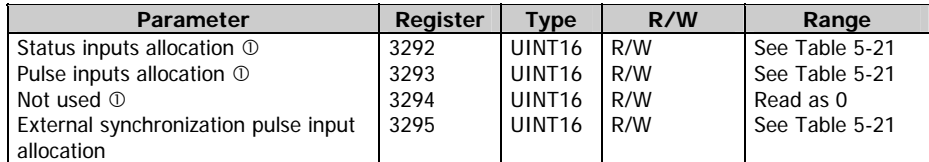

 $\Phi$  Writing to these locations is ignored. No error will occur.

## **NOTE**

When a digital input is allocated for the external synchronization pulse, it is automatically configured as a pulse input, otherwise it is configured as a status input.

### **Table 5-21 Digital Input Allocation Mask**

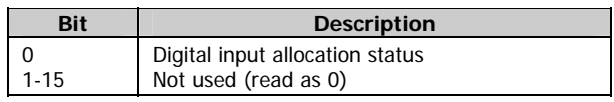

Bit meaning:  $0 =$  input is not allocated,  $1 =$  input is allocated to the group

## <span id="page-24-1"></span>**5.11 Alarm/Event Setpoints**

## **Table 5-22 Setpoint Registers**

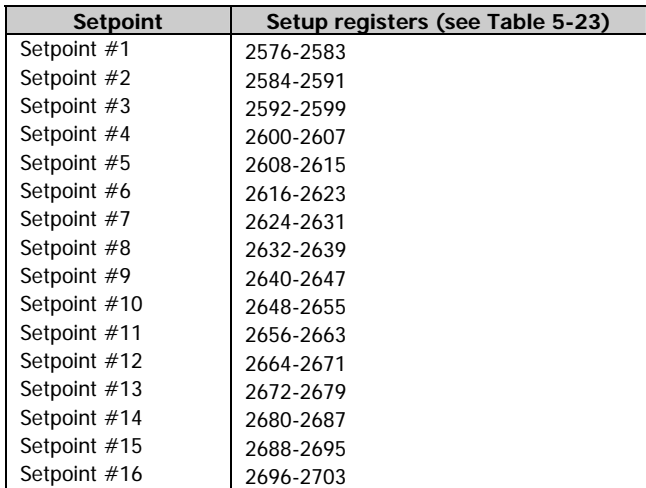

### **Table 5-23 Setpoint Setup Registers**

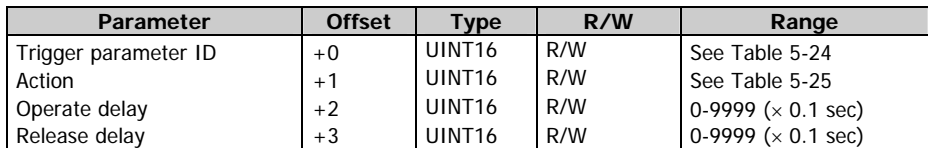

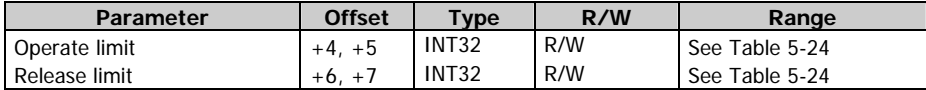

- 1. The setpoint is disabled when its trigger parameter is set to NONE. To disable the setpoint, write zero into this register.
- 2. When writing the setpoint registers (except the event when the setpoint is to be disabled), it is recommended to write all the setpoint registers using a single request, or disable the setpoint before writing into separate registers. Each value being written is checked for compatibility with the other setpoint parameters; if the new value does not conform to these, the request will be rejected.
- 3. Operate and release limits for the trigger parameters and their conversion scales are indicated in Table 5-24. Each limit value occupies two contiguous registers, the first of which (low word) contains the limit value, and the second (high word) is reserved for long parameters. This register is always read as zero. When written, its value is ignored.
- 4. Limits indicated in Table 5-24 by a N/A mark are read as zeros. When writing, they can be omitted or should be written as zeros.
- 5. When a setpoint action is directed to a relay allocated to output energy pulses, an attempt to re-allocate it for a setpoint will result in a negative response.

### **Table 5-24 Setpoint Trigger Parameters**

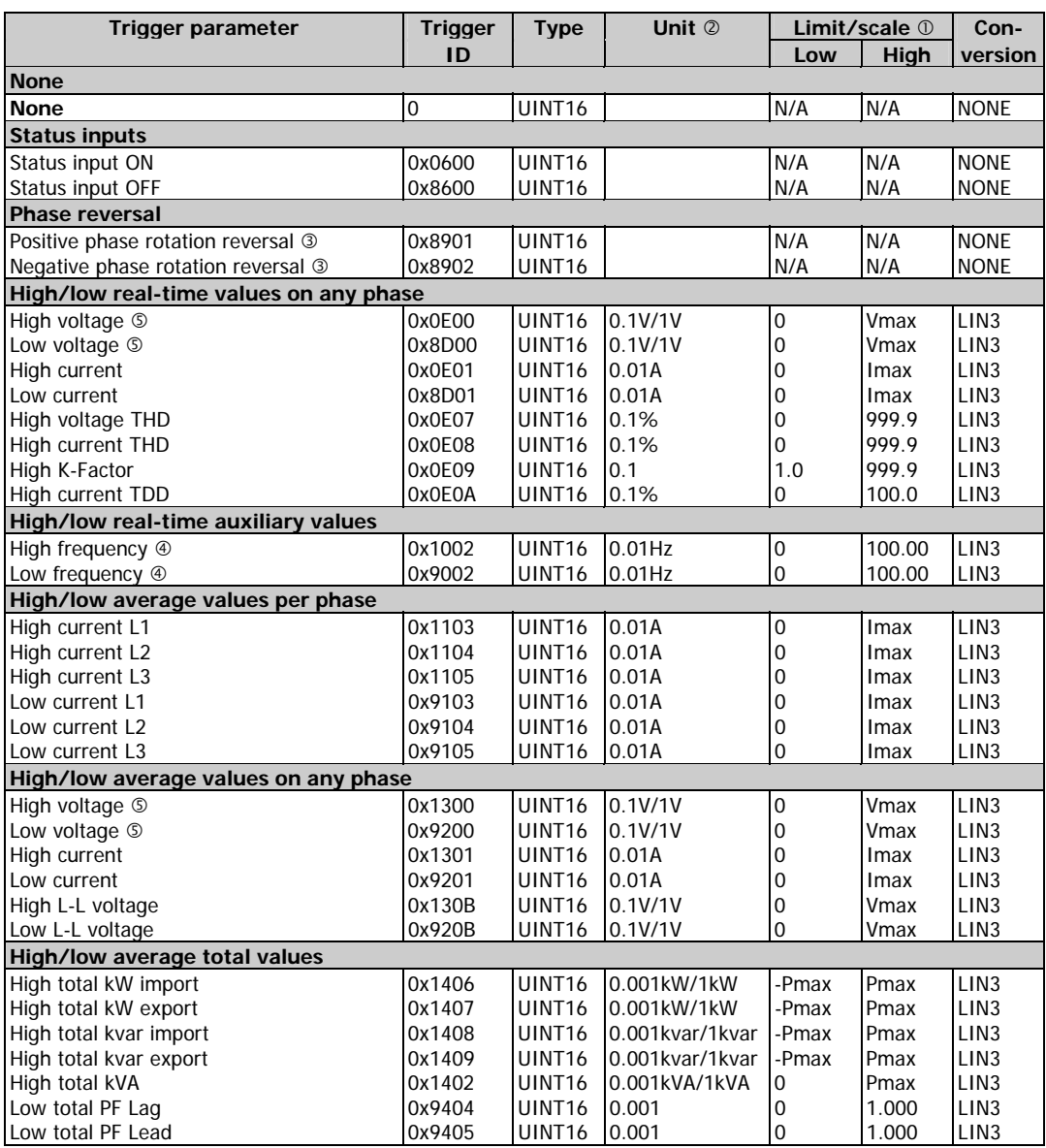

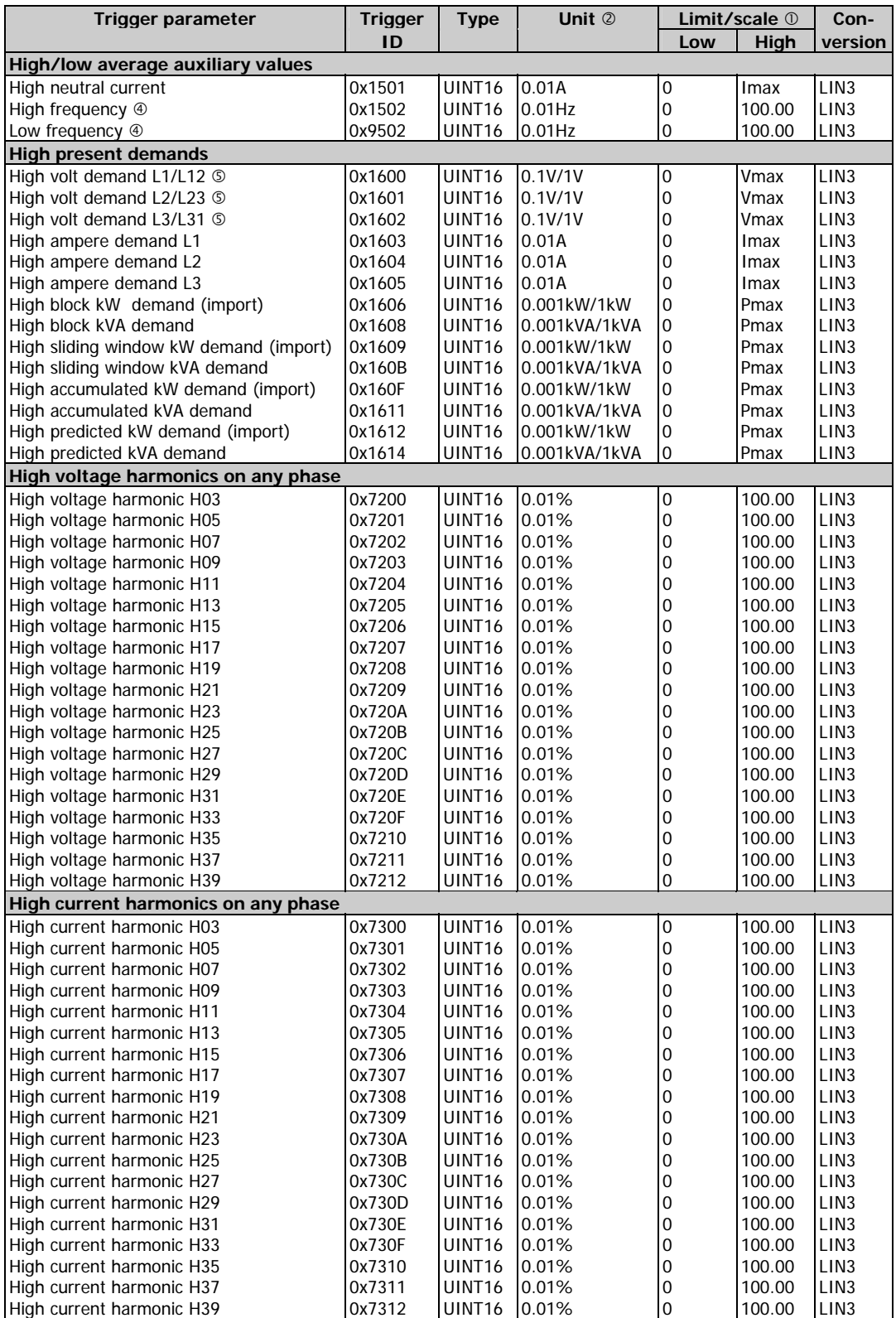

 $\Phi$  For parameter limits, see note  $\Phi$  to Table 5-1.

d When using direct wiring (PT Ratio = 1), voltages are transmitted in 0.1 V units, currents in 0.01 A units, and powers in 0.001 kW/kvar/kVA units. For wiring via PTs (PT Ratio > 1), voltages are transmitted in 1V units, currents in 0.01 A units, and powers in 1 kW/kvar/kVA units.

 $\circledast$  The setpoint is operated when the actual phase sequence does not match the indicated phase rotation.

- **4** The actual frequency range is 45.00 65.00 Hz.
- g When the 4LN3 or 3LN3 wiring mode is selected, the voltages will be line-to-neutral; for any other wiring mode, they will be line-to-line voltages.

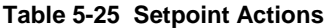

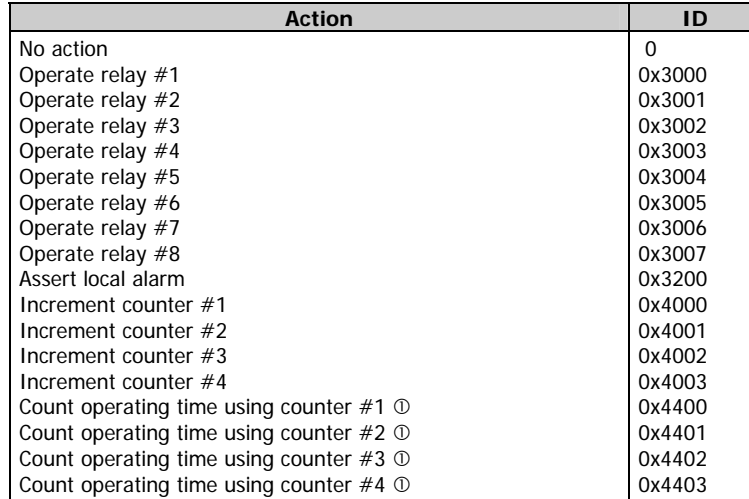

 $<sup>0</sup>$  This action converts a common event counter to the time counter, which measures time at 0.1-hour resolution while</sup> the setpoint is in the operated state. Each time counter has a non-volatile shadow counter which counts time at 1-second resolution before the corresponding time counter is incremented.

# <span id="page-27-0"></span>**5.12 Pulsing Setpoints**

### **Table 5-26 Pulsing Registers**

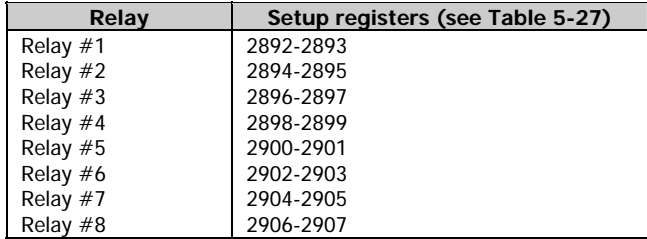

### **Table 5-27 Pulsing Setup Registers**

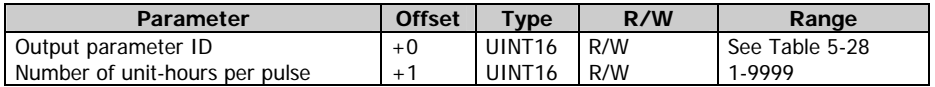

### **Table 5-28 Pulsing Output Parameters**

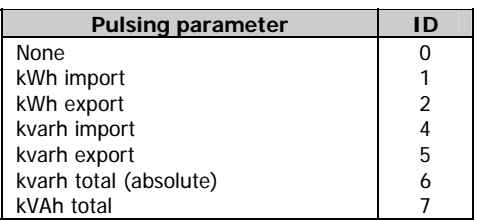

# <span id="page-27-1"></span>**5.13 Relay Operation Control**

These registers allow the user to manually override setpoint relay operations. Either relay may be manually forced operated or released using commands sent via communications.

## **NOTES**

- 1. A relay allocated as a pulsing relay may not be manually operated or released. When a relay is allocated for pulsing, it automatically reverts to normal operation.
- 2. A relay is energized when forced operated, and is de-energized when forced released.

**Table 5-29 Relay Operation Control Registers** 

| <b>Parameter</b>        | Register | Type               | R/W | Range          |
|-------------------------|----------|--------------------|-----|----------------|
| Relay #1 control status | 3244     | UINT <sub>16</sub> | R/W | See Table 5-30 |
| Relay #2 control status | 3245     | UINT <sub>16</sub> | R/W | See Table 5-30 |
| Relay #3 control status | 3246     | UINT <sub>16</sub> | R/W | See Table 5-30 |
| Relay #4 control status | 3247     | UINT <sub>16</sub> | R/W | See Table 5-30 |
| Relay #5 control status | 3248     | UINT <sub>16</sub> | R/W | See Table 5-30 |
| Relay #6 control status | 3249     | UINT <sub>16</sub> | R/W | See Table 5-30 |
| Relay #7 control status | 3250     | UINT <sub>16</sub> | R/W | See Table 5-30 |
| Relay #8 control status | 3251     | UINT <sub>16</sub> | R/W | See Table 5-30 |

**Table 5-30 Relay Operation Status** 

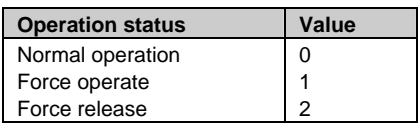

# <span id="page-28-0"></span>**5.14 Min/Max Log**

The Min/Max log registers are supported only for compatibility with other models of instruments. Because the Min/Max log is not time stamped in the C191HM, reading these registers returns you only values of the Min/Max log parameters which you can read directly via extended data registers (see Table 5-16).

### **Table 5-31 Min/Max Log Windows Registers**

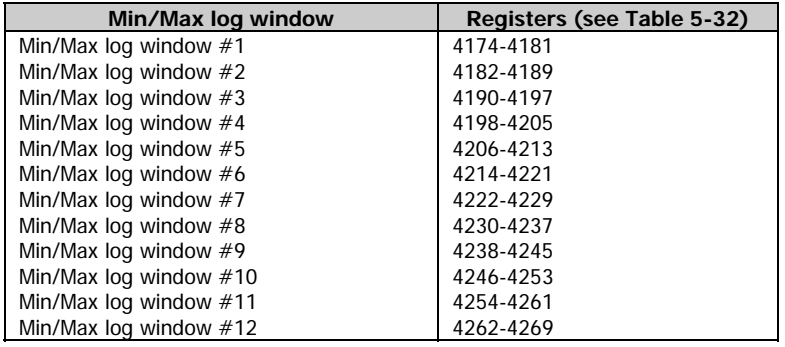

### **Table 5-32 Min/Max Log Window Registers**

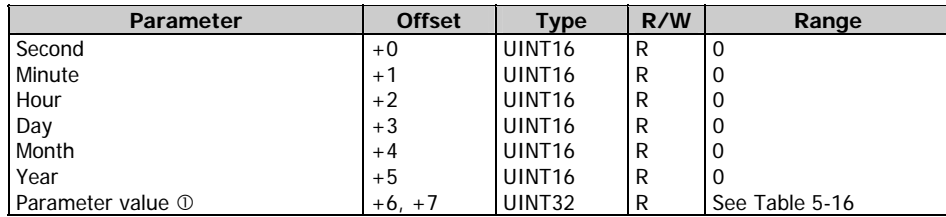

 $\Phi$  The Min/Max parameter value can be read in one or two registers depending on the value type. For the value length and conversion scales, refer to Table 5-16. The time stamp is not available in the C191HM and is read as zeros.

### **Table 5-33 Min/Max Log Mapping Register**

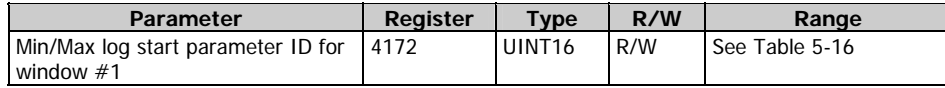

From 1 to 12 adjacent Min/Max log records can be read at a time via the Min/Max log windows. The starting window #1 can be mapped to any Min/Max log parameter listed in Table 5-16 by writing the parameter ID to the Min/Max log mapping register. This must be written before reading the Min/Max log windows. Note that through Min/Max log windows, you can read only adjacent parameters within the same Min/Max log data group. Reading parameters outside of the selected Min/Max log data group will return zero.